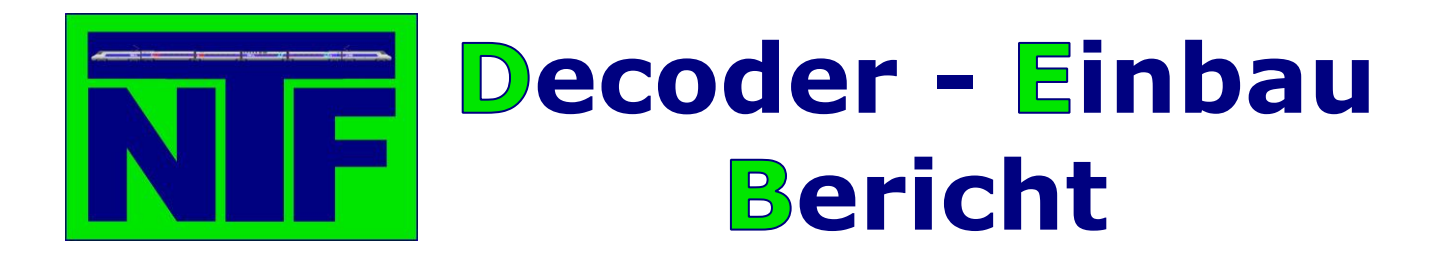

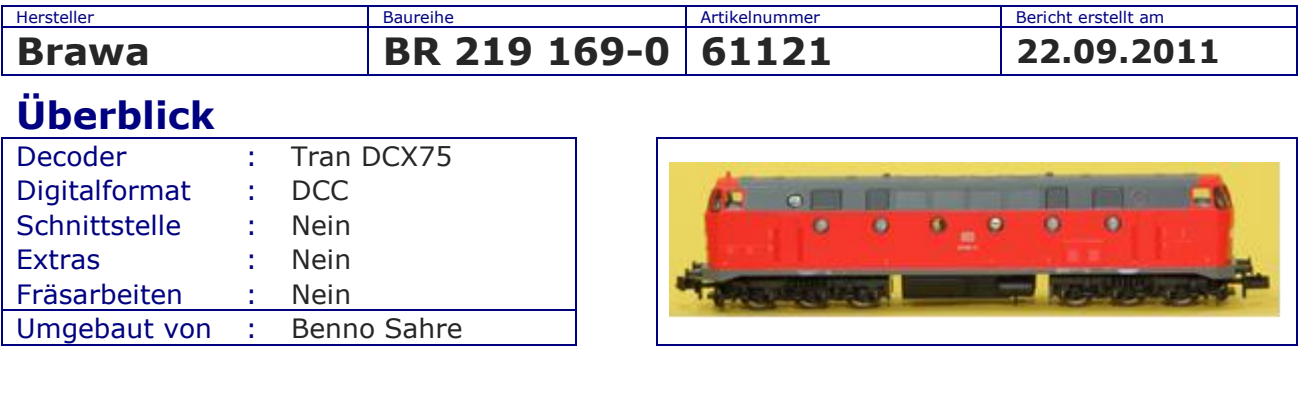

## **Einbau**

Liest man sich die Bedienungsanleitung der Brawa Lok durch, kommt Freude auf, denn laut Bedienungsanleitung ist die Lok schon für den Einbau eines Decoders präpariert. Prima, das Gehäuse wird entsprechend der Bedienungsanleitung entfernt und man sieht – diesmal nichts. Denn Brawa hat sich dazu entschieden die Platine unter den Motor zu platzieren. Das bedeutet für den Einbau des Decoders, dass die Lok komplett zerlegt werden muss und nicht nur das, um den Decoder dann testen zu können, muss die Lok wieder komplett (bis auf das Gehäuse) zusammengebaut werden. Stellt man dann einen Fehler fest, muss die gesamte Lok wieder zerlegt werden und wieder zusammengebaut werden. Nach einigen Versuchen kann man die Lok dann mit verbundenen Augen zerlegen und wieder zusammen bauen.

Aber die Lok ist ja für einen Decoder-Einbau vorbereitet, das sollte dann ja kein Problem mehr darstellen. Wie bereits schon einmal gesagt, der Teufel steckt im Detail.

Wenn die Platine ausgebaut ist, erkennen wir, dass sie sowohl auf der Boden- wie auch auf der Motorseite mit Bauteilen bestückt ist. Zuerst wird die Motorseite bearbeitet. Hier muss der kleine Kondensator (A) entfernt werden. Außerdem sollte darauf geachtet werden, dass später beim Zusammenbau, wieder die kleinen Isolierplättchen die beiden Kontakte (B) bedecken, da es sonst zu einem Kurzschluss kommen kann.

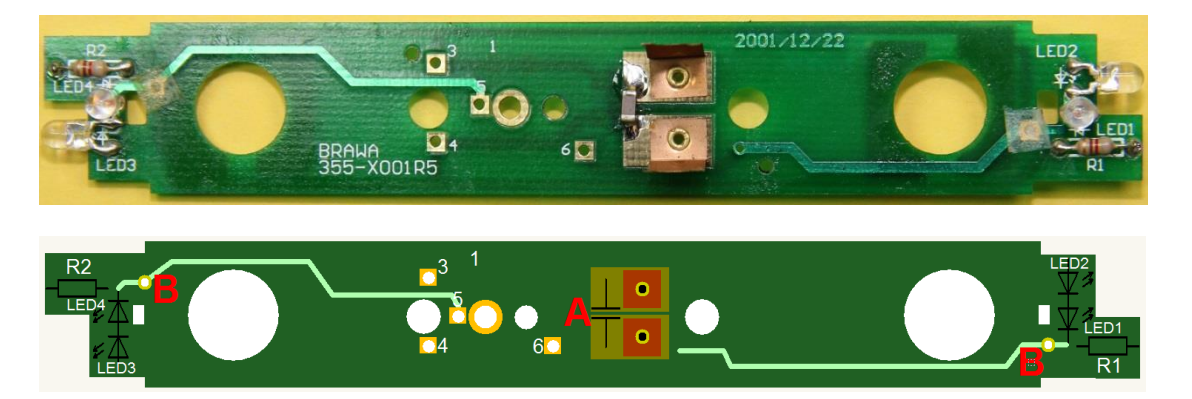

Jetzt wird die Bodenseite der Platine bearbeitet. Hier befinden sich zwei Widerstände (A), die entfernt werden sollten. Zum einen werden sie nicht mehr benötigt, da die Stromstärke über den Decoder geregelt werden kann und zum anderen wird dieser Platz zum Fixieren des Decoders benötigt. Sind die Bauteile entfernt, werden noch mit einer Trennscheibe die vier markierten Leiterbahnen (B) durchtrennt.

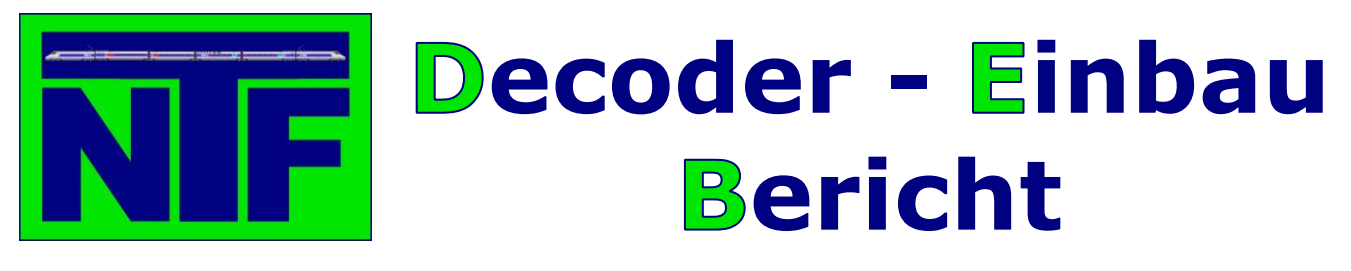

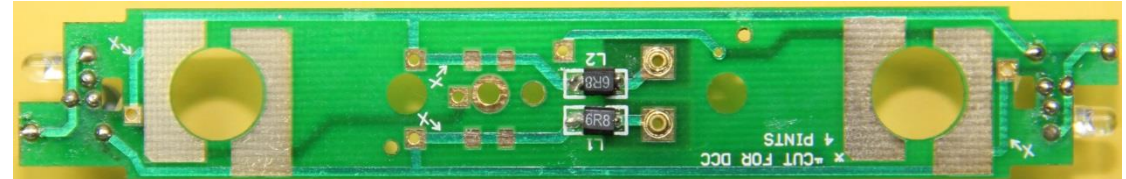

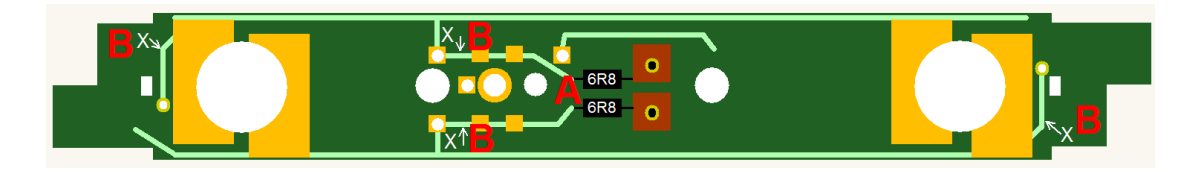

Nun kann der Decoder eingebaut werden. Zuerst wird auf der Bodenseite des Decoders die Fläche, auf der der Decoder platziert werden soll, mit Isolierband abgeklebt, um einem Kurzschluss vorzubeugen. Der Decoder wird dann mit doppelseitigem Teppichklebeband auf dem Isolierband befestigt. Die Kabel werden dann durch das metallumrandete Loch durchgeführt. Bitte achten Sie darauf, dass die Decoderkabel um das kleine Loch, für die Befestigungsschraube, mit ausreichend Platz geführt werden, da es sonst Probleme beim Festschrauben der Platine gibt.

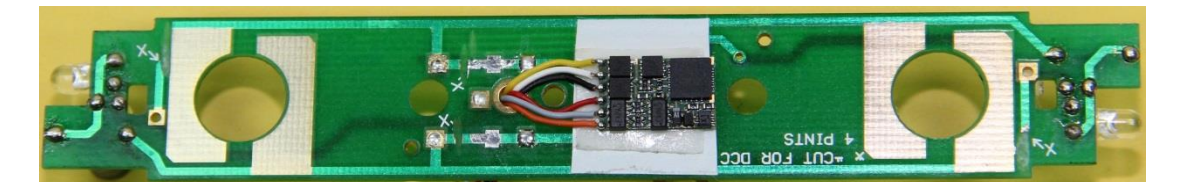

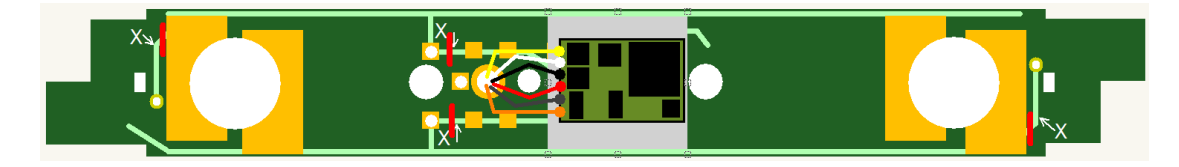

Nachdem der Decoder fixiert ist und alle Kabel gut platziert sind, wird die Platine auf die Motorseite gedreht. Bis auf die Kabel für den Motor sind auf dieser Platinenseite alle Lötpunkte entsprechend gekennzeichnet und können somit entsprechend angelötet werden. Hierbei bedeutet:

- $1 =$ Orange
- $2 =$ Grau
- $3 = Rot$
- $4 =$  Schwarz
- $5 = Wei\beta$
- $6 = \text{Gelb}$

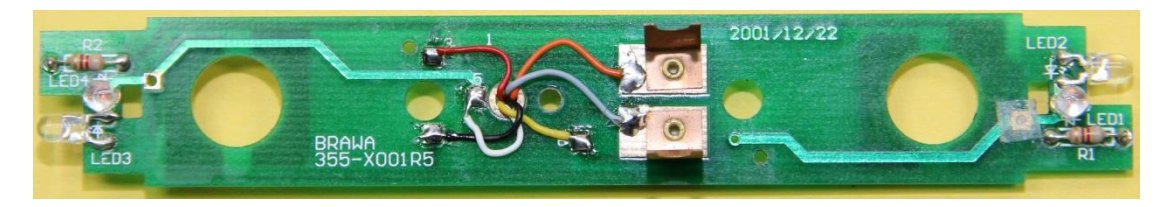

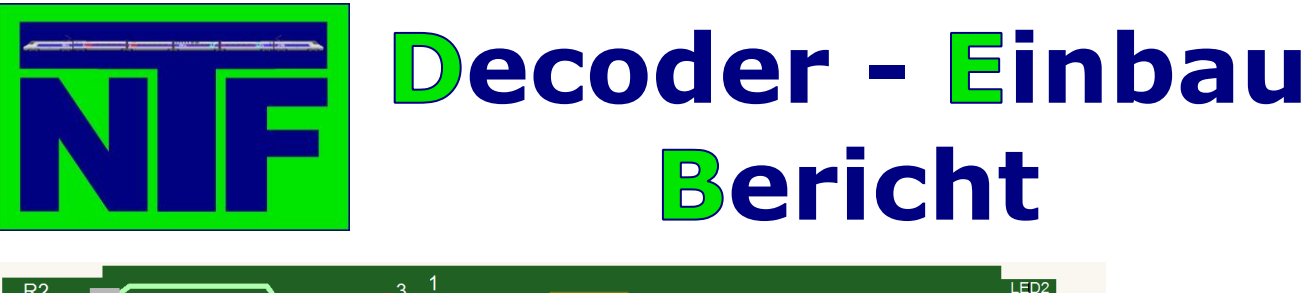

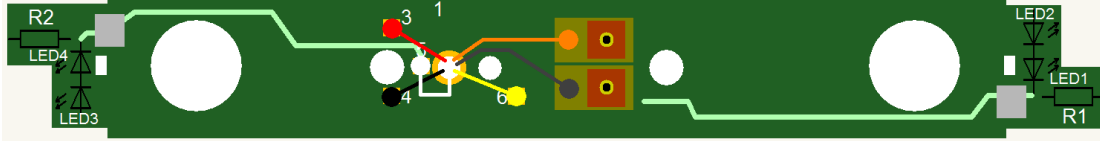

Es ist wieder darauf zu achten, dass mit den Kabeln auch auf dieser Seite genug Platz für

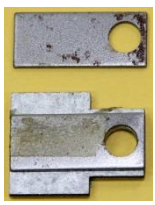

die Schraube zum Befestigen der Platine gelassen wird. Nun geht es wieder an den Zusammenbau der Lok. Als erstes werden die Gewichte, die sich der Bodenwanne unterhalb der Platine befinden, reduziert, um Platz für den Decoder zu schaffen. Dieses Gewicht besteht aus drei Platten, von der die oberste

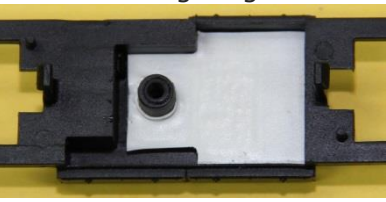

entfernt wird. Dann wird das Gewicht mit Isolierband beklebt, um Kurzschlüsse mit dem Decoder zu vermeiden und wieder in die Bodenwanne gelegt.

Nun kann die Lok endgültig zusammengebaut und die Funktionsfähigkeit des Decoders wie oben beschrieben getestet werden.

## Achtung!

Wenn man einen Decoder zum ersten Mal testet, immer erst im Programmiermodus, nie im Betriebsmodus der Digitalzentrale. Falls man, wider Erwarten, etwas falsch angeschlossen hat oder es noch eine falsche Verbindung gibt, kann der Decoder im Betriebsmodus sofort zerstört werden. Decoder immer erst im Programmiermodus testen.

Folgender kleiner Test sollte durchführt werden.

- 1. Bei den Decodern von CT Elektronik dient die CV 30 der Fehleranalyse. Folgende Werte können ausgelesen werden:
	- $0 =$  alles OK
	- 1 = Kurzschluss am Motor
	- 2 = Kurzschluss am Licht
	- 3 = Kurzschluss an Motor und Licht
- 2. Auslesen der CV 1 = Decoderadresse
- 3. Schreiben einer neuen Decoderadresse in CV 1
- 4. Auslesen der CV 1

Sollte alles ohne Probleme funktioniert haben, kann man die Digitalzentrale in den Betriebsmodus schalten und die ersten Fahrversuche unternehmen. Die Lok sollte schon jetzt einwandfrei fahren und in Ausnahmefällen wird es erforderlich sein das Fahrverhalten durch Änderung bestimmter CV zu verbessern. Sind alle Tests erfolgreich abgeschlossen kann das Gehäuse wieder aufgesetzt werden und der Decoder-Einbau ist abgeschlossen.

Wenn alle Tests erfolgreich abgeschlossen sind, gibt es dann leider noch ein Problem, das eine Veränderung einer Control-Variablen (CV) im Decoder erfordert. Denn die ersten Fahrversuche zeigen zwar, dass die Lok fährt, aber nur sehr langsam. Abhilfe erhält man durch die Veränderung der CV 9 (Motoransteuerungsperiode). Standardmäßig ist hier der Wert 134 eingetragen. Erhöht man nun diesen Wert fährt die Lok sofort schneller. In unserem Beispiel ist nun ein Wert von 150 eingetragen. Aber Vorsicht, wenn der Wert zu hoch ist fährt die Lok zwar schneller, ruckelt aber in den unteren Fahrstufen ganz extrem. Testen Sie also aus, welcher Wert für Ihre Lok der Beste ist.

Viel Spaß beim Nachbauen.